# **Перечень теоретических и практических заданий к дифференцированному зачету по МДК.03.02 Управление проектам (2 курс, 3 семестр 2023-2024 уч. г.)**

**Форма контроля:** Практическая работа (Опрос) **Описательная часть:** По выбору выполнить 1 теоретическое задание и 1 практическое задание

## **Перечень теоретических заданий: Задание №1**

1. Характеристики, присущие всем проектам.

2. В каких функциональных областях уделяется наибольшее внимание процессам управления проектами.

3. Что такое методология?

4. Какой поход к управлению применяется в отечественной экономике?

5. Перечислите наиболее известные стандарты.

| Оценка Показатели оценки    |
|-----------------------------|
| Дан ответ на 3 вопроса из 5 |
| Дан ответ на 4 вопроса из 5 |
| Дан ответ на все вопросы    |

## **Задание №2**

- 1. Из чего состоят сложные проекты?
- 2. На что направлен любой проект по своему внутреннему смыслу?
- 3. Какой вид может иметь эффект от реализации проекта?
- 4. Что означает текущая стоимость денежных средств?

#### 5. Как рассчитывается денежный поток проекта?

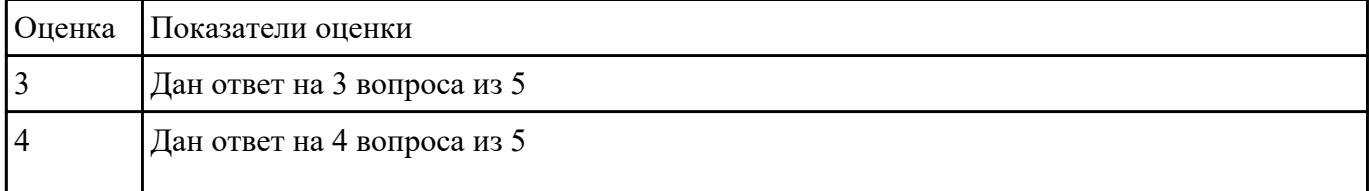

## **Задание №3**

- 1. Классификация проектов по срокам реализации.
- 2. Выполнение каких действий (6) предусматривает разработка экономической модели?
- 3. Что должен уметь современный проект-менеджер?
- 4. Что такое дисконтирование?
- 5. Что является самым важным этапом в финансово-инвестиционном анализе проекта?

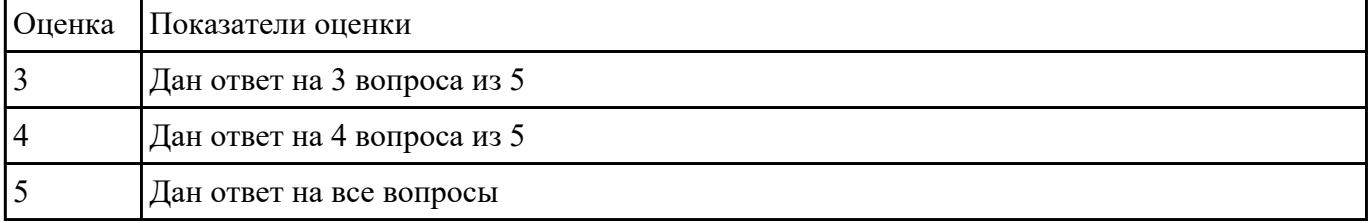

## **Задание №4**

- 1. Общее представление экономической модели. (Рисунок)
- 2. Перечислите виды проектных организаций.
- 3. Что определяет каждый вид эффективности?

 $\epsilon$ . H<sub>e</sub>  $\epsilon$  -  $\epsilon$  -  $\epsilon$  -  $\epsilon$  -  $\epsilon$  -  $\epsilon$  -  $\epsilon$  -  $\epsilon$  -  $\epsilon$  -  $\epsilon$  -  $\epsilon$  -  $\epsilon$  -  $\epsilon$  -  $\epsilon$  -  $\epsilon$  -  $\epsilon$ 

4. Какие условия лежат в основе применения инвестиционных расчетов?(5)

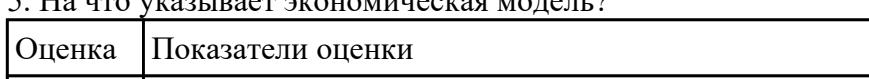

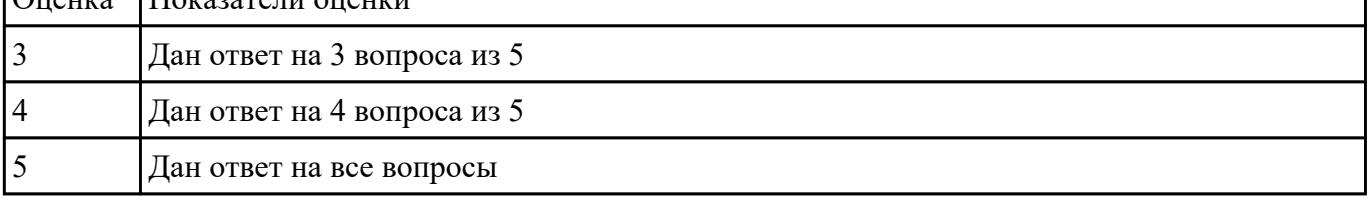

## **Задание №5**

- 1. Что означает управление проектами?
- 2. Факторы, влияющие на проект.

3. Перечень принципов для целей исследования.

## 4. Основные принципы программно-целевого управления.

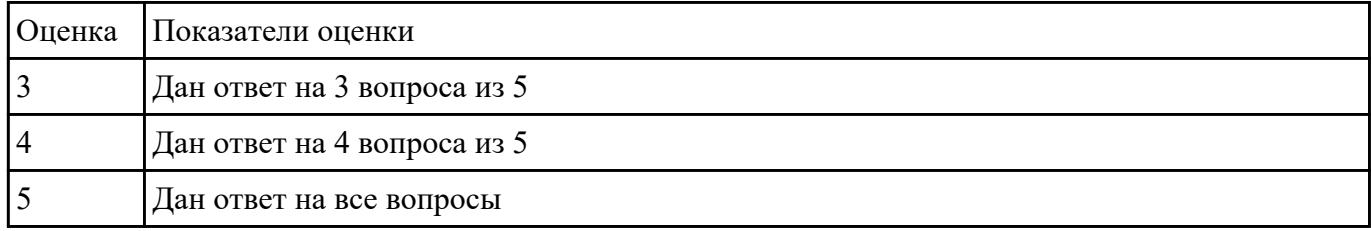

#### 5. Стандарт ISO 10006. Что он охватывает

## **Задание №6**

- 1. От чего зависит управляемость любого проекта?
- 2. Что такое структура проекта в терминологии проектного менеджмента?
- 3. Каким образом можно разделять проект по признакам?
- 4. Что называют структурой процесса?
- 5. Перечислите основные типы структур.

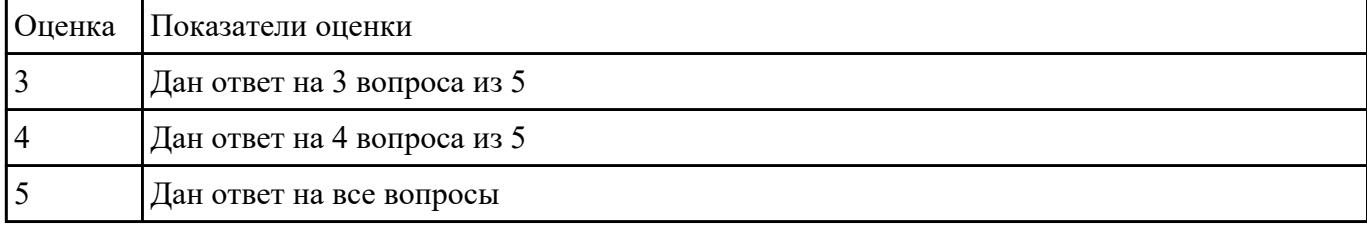

#### **Задание №7**

- 1. Классификация проектов по степени новизны.
- 2. На что указывает экономическая модель?
- 3. На что направлен любой проект по своему внутреннему смыслу?
- 4. Что такое проект с точки зрения перемен?
- 5. На что нацелена деятельность проектных организаций?

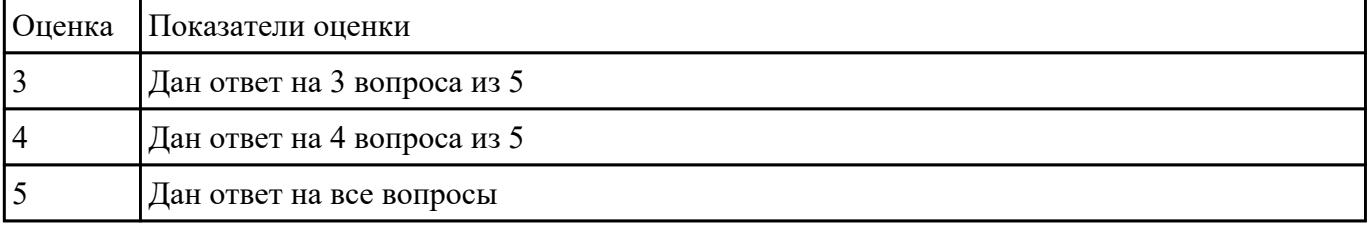

## **Задание №8**

1. На что ориентирован стандарт ISO 100006?

2. Стандарт оценки уровня зрелости организации по управлению проектами ОРМ3. Назначение,

#### отличительная черта

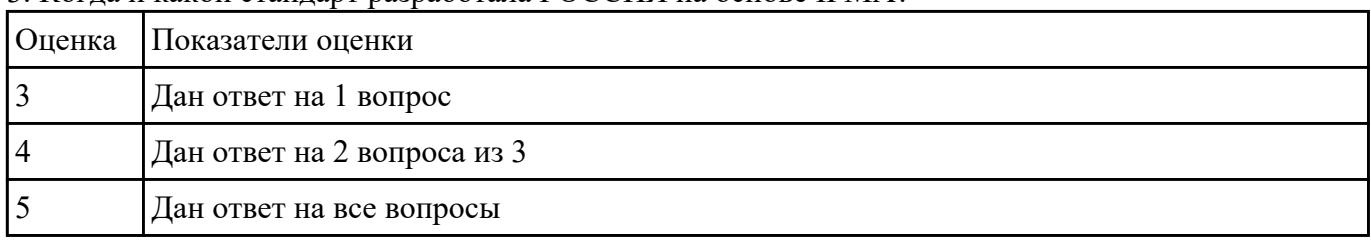

### 3. Когда и какой стандарт разработала РОССИЯ на основе IPMA?

## **Задание №9**

- 1. Приведите три условия для реализации тотального управления качеством.
- 2. Охарактеризуйте назначение стандартов, ориентированных на модели зрелости организации, и приведите их виды.
- 3. Сопоставьте первый и второй уровень зрелости организации согласно стандартам CMM/CMMI.

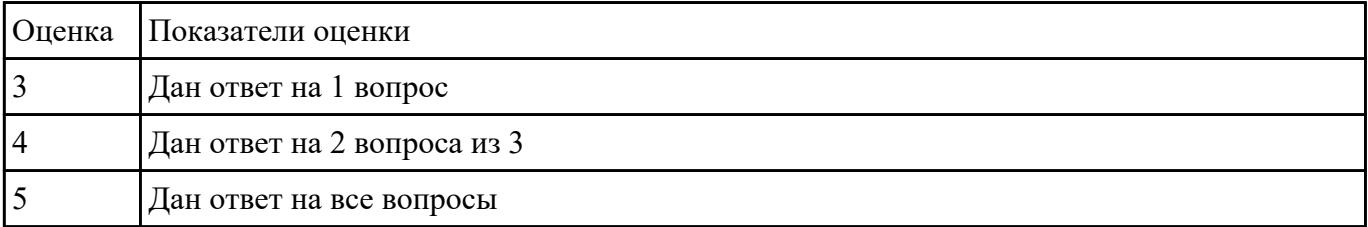

## **Задание №10**

1. Изобразите графическую схему классификации методологий в управлении качеством ПС.

2. Сопоставьте инженерные и управленческие методологии в управлении качеством ПС.

3. Сформулируйте принципы всеобщего управления качеством продукции.

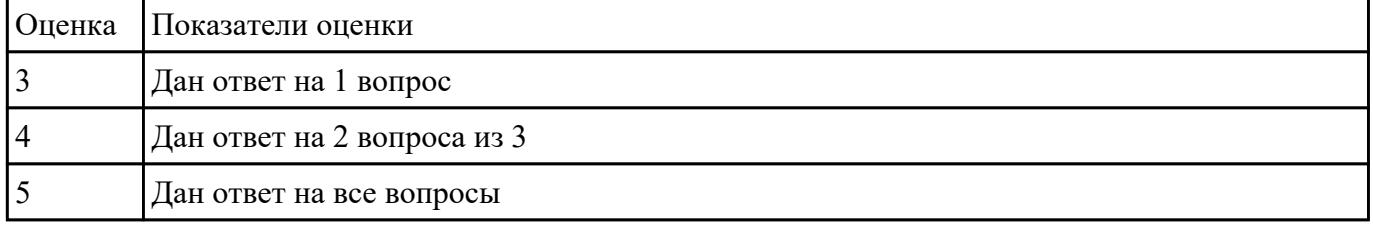

## **Перечень практических заданий: Задание №1**

В соответсвии со стандартом ISO, перечислить процессы и дать им описание:

#### 1. **Процесс выработки стратегии**

## 2. Процессы управления взаимосвязями

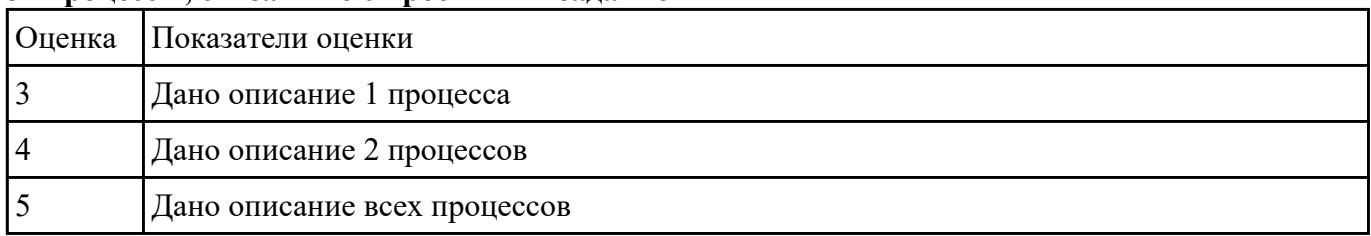

#### 3. Процессы, связанные с проектным заданием

## Залание №2

В соответсвии со стандартом ISO, перечислить процессы и дать им описание:

## 1. Процессы, связанные со сроками

#### 2. Процессы, связанные с затратами

## 3. Процессы, связанные с ресурсами

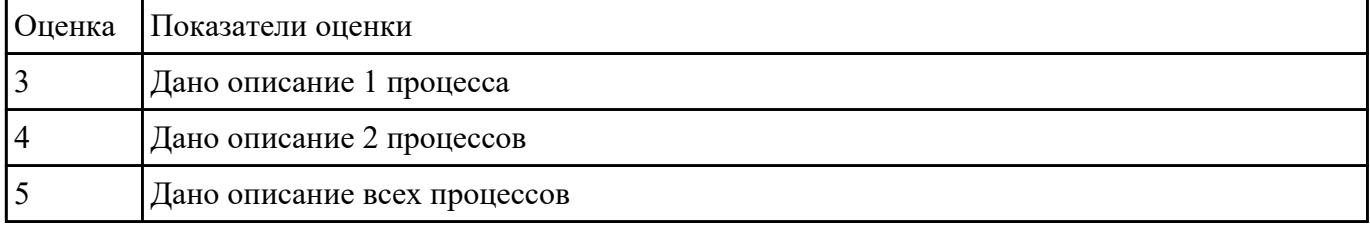

#### Залание №3

В соответсвии со стандартом ISO, перечислить процессы и дать им описание:

#### 1. Процессы, связанные с персоналом

#### 2. Процессы, связанные с распространением информации

## 3. Процессы, связанные с рисками

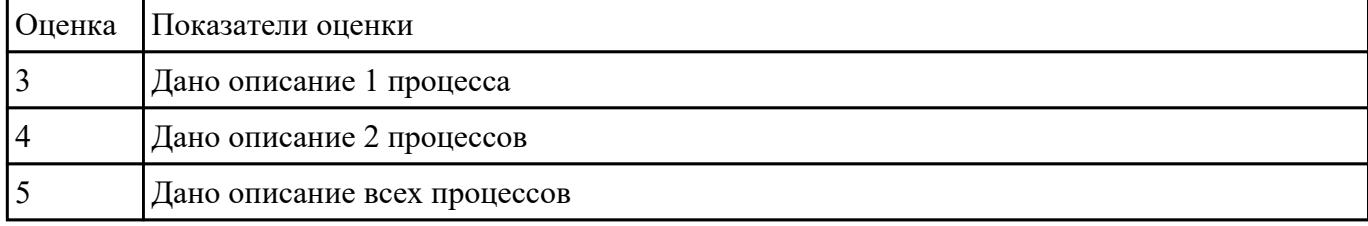

## Залание №4

#### Запустить программу MS Project на своем компьютере и выполнить следующее задание:

1. Добавить в панель быстрого запуска команду Печать.

2. Создайте новую вкладку и группу в меню.

- 3. Добавьте туда 2-3 команды на свое усмотрение.
- 4. Сформируйте в задаче 3 колонки на выбор, остальные скройте.
- 5. Сохраните проект под своей фамилией.

6. Научитесь менять формат даты, валюту, режимы и типы задач.

7. Сделайте так, чтобы сведения о проекте запускались автоматически.

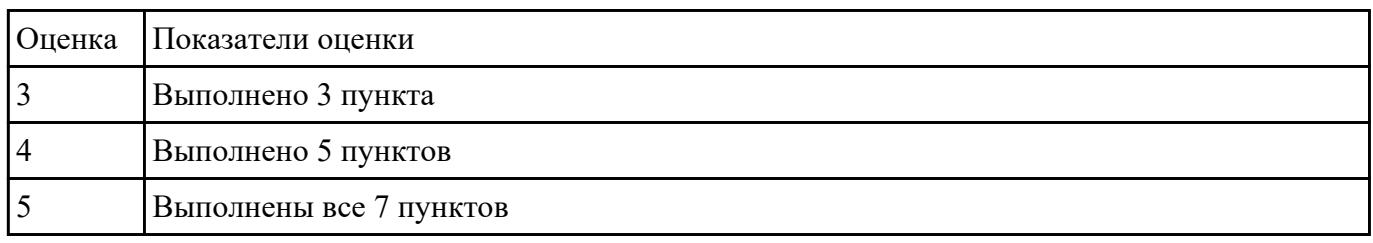

#### **Задание №5**

#### **Запустить программу MS Project на своем компьютере и выполнить следующее задание:**

- 1. Запустите Microsoft Project.
- 2. Создайте календарь проекта.
- 3. Установите предполагаемую дату начала реализации проекта, задайте название проекта.
- 4. Используя таблицу ввода списка задач, введите названия задач проекта. Для подчиненных задач нижнего уровня задайте длительность. (*Замечание***:** На первом этапе работы над проектом, когда задачи проекта представлены в виде простого списка, длительность обобщенной задачи равна длительности самой длительной подчиненной задачи. Позже, когда будут установлены связи между задачами, длительность обобщенной задачи будет вычислена как сумма длительностей подчиненных задач.)
- 5. Если выполнение какой-либо задачи должно начаться в определенный день, то введите дату начала выполнения этой задачи.
- 6. Сохраните проект в своем рабочем каталоге.

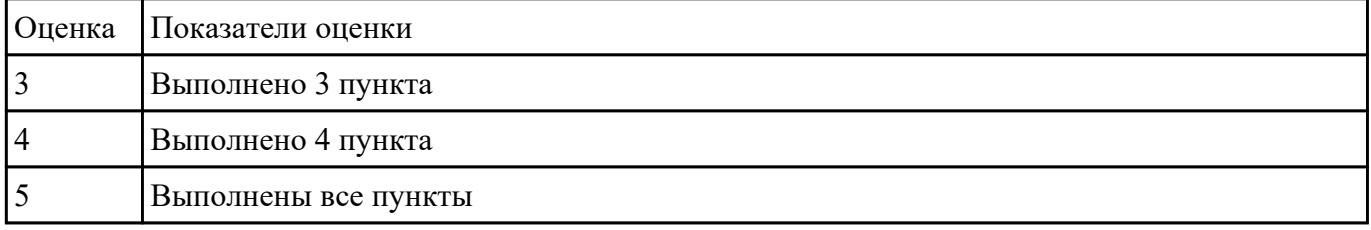

## **Задание №6**

**Запустить программу MS Project на своем компьютере и выполнить следующее задание:**

1. Откройте файл «Учебный проект».

- 2. Добавьте в начало списка задач название вашего проекта и сделайте все введенные ранее задачи подчиненными этой задаче.
- 3. Сформируйте структуру своего проекта: определите главные и подчиненные задачи.
- 4. Просмотрите задачи проекта. Внесите в него необходимые изменения (например, добавьте несколько новых, уточняющих задач).
- 5. Научитесь просматривать проект с различной степенью детализации.
- 6. Сохраните измененный проект.

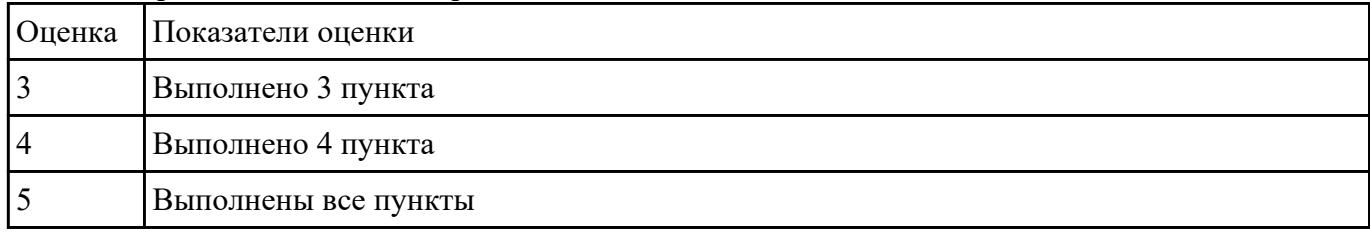

## Залание №7

#### Запустить программу MS Project на своем компьютере и выполнить следующее задание:

- 1. Откройте файл «Учебный проект».
- 2. Установите связи между задачами проекта таким образом, чтобы модель проекта соответствовала реальному проекту.
- 3. Найдите в проекте задачи, которые должны выполняться с задержкой относительно других задач, и задайте для них время задержки.
- 4. Найдите в проекте задачи, которые могут выполняться одновременно с другими задачами, но с некоторым опережением начала их выполнения. (Задайте для этих задач время опережения.)
- 5. Установите такой временной масштаб диаграммы Ганта, чтобы вся диаграмма была видна в одном экране.
- 6. Сохраните файл проекта.

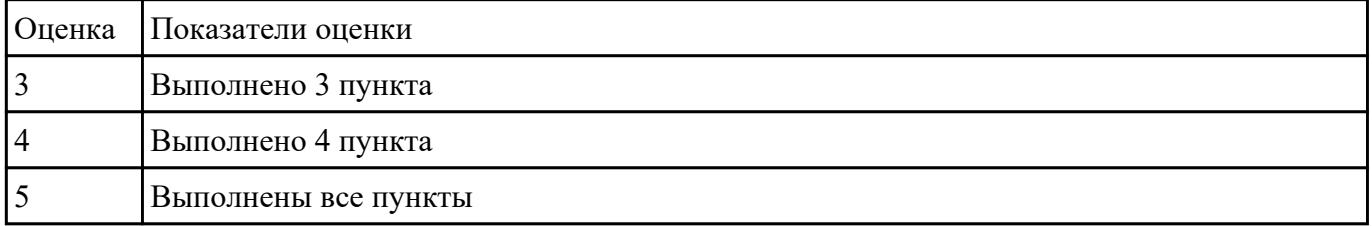

#### Залание №8

#### Запустить программу MS Project на своем компьютере и выполнить следующее задание:

1. Ввести общие данные по проекту.

2. Установить параметры Microsoft Project, требуемые для выполнения заданий лабораторного практикума.

3. Создать календарь проекта.

- 4. Ввести данные таблицы ресурсов.
- 5. Ввести данные таблицы работ.
- 6. Записать результаты в файл.

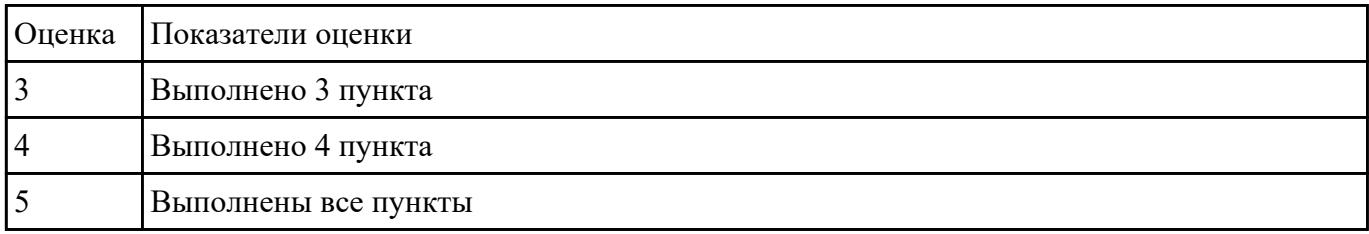

#### **Задание №9**

#### **Запустить программу MS Project на своем компьютере и выполнить следующее задание:**

- 1. Проверить корректность ввода модели проекта.
- 2. Выполнить корректировку данных в таблице работ.
- 3. Выполнить корректировку данных в таблице ресурсов.
- 4. Согласовать использование ресурсов между различными работами.
- 5. Зафиксировать согласованный вариант плана.

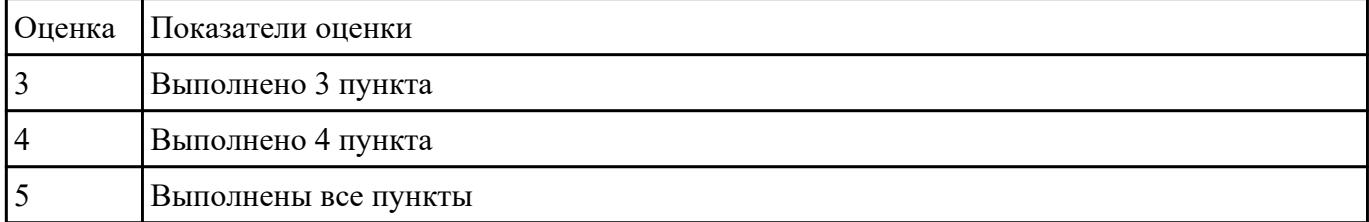

#### **Задание №10**

#### **Запустить программу MS Project на своем компьютере и выполнить следующее задание:**

1 Создайте новый проект. Сохраните базовый план проекта.

2 Откройте диаграмму Ганта, включив отображение информации о базовом плане проекта.

- 3 Установите определенную дату отчета.
- 4 Обновите задачу 5, используя кнопку Обновить по графику панели инструментов Отслеживание.
- 5 Обновите весь проект, используя установленные по умолчанию настройки.
- 6 Создайте пул ресурсов для группы проектов.
- 7 Вставьте в текущий проект подпроект Новое предприятие.

8 Сохраните рабочую область программы.

| <b>Оценка</b> | Показатели оценки    |
|---------------|----------------------|
|               | Выполнено 3 пункта   |
|               | Выполнено 4 пункта   |
|               | Выполнены все пункты |